**Daisyconsole user manual**

# **0.1 What is daisyconsole? Where can I get it?**

Daisyconsole is a free Linux program for playing Daisy Digital Talking Books. Daisyconsole is a front-end for the libdaisy library, created for those who wants a simple console user interface.

You can download the latest version of daisyconsole and libdaisy from the Daisy-Player Project's web-page (http://developer.skolelinux.no/info/studentgrupper/ 2006-hig-daisyplayer/).

# **0.2 Getting started**

Once you have installed daisyconsole you can start it by typing *daisyconsole* in a console.

When the program is started you will see something like figure 1 below.

```
File Edit View Terminal Tabs Help
                                                                                    \blacktriangleWelcome to:
         DaisyPlayer console edition
Commands:
         o = open daisy book
         p = play
         s = stop
         b = seek to beginning of the book
         space = pause/playleft arrow = prev passage
         right arrow = next passage
         up arrow = prev chapter
         down arrow = next chapter
         c = print the current playback position (bookmark)
         j = jump to playback position (bookmark)
         l = list all chapters
         m = print this menu
         q = quit
```
Figure 1: Daisyconsole screenshot.

The menu shows the keys to access the various functionality of daisyconsole. If you like the menu to reappear anytime during playback of the Daisy DTB, simply press the letter *m.*

# **0.3 Open a Daisy DTB**

The first step for playing a Daisy DTB is to load the book. You can load a book by pressing the letter *o* and supply the full path to the DTB's ncc.\* file (Daisy 2.02) or \*.ncx file (Daisy Z39.86-2005) when prompted for it and press *enter*. A message will appear on the screen telling you if the book was successfully loaded or not.

### **0.4 Playback**

The playback functionality will be available after a book is successfully loaded.

#### **0.4.1 Play**

You can start the playback by pressing the letter *p*. The program will start playing the passages in chronological order outputting the corresponding text to the screen as a passage is played. If the book does not contain any text, the audio will play without any text being outputted. If there is only text in the book, one passage at the time is displayed at screen. The text will normally be outputted synchronized with the audio, so when there is no audio present, the user must navigate to the next passage when he is done reading the last output.

### **0.4.2 Pause**

When a book is playing, you can toggle pause by pressing the *space bar*. By pressing the *space bar* once more, the playback will continue.

### **0.4.3 Stop**

When a book is playing, you can stop playback by pressing the letter *s*. To restart the playback from the last passage after a stop, simply press *p.*

#### **0.4.4 Seek**

Seeking is possible as soon as a book is loaded. You can seek while the book is playing, stopped or paused.

You can seek to the next passage by pressing *right arrow*, previous passage by pressing *left arrow*, next chapter by pressing *down arrow*, previous chapter by pressing *up arrow* and to the beginning of the book by pressing the letter *b*. If you try seeking forward beyond the last passage or chapter you will get a *end of book* message and if you try seeking backwards beyond the start of the book, playback will jump to the beginning.

# **0.5 Positioning and bookmarking**

Daisyconsole has the ability to jump to any chapter and passage in the loaded Daisy DTB. By pressing the letter *c*, the current playback position is displayed at the screen as two integers representing the chapter and passage position. This can be used as a bookmark to continue playback later at the same playback position. To jump to a playback position, press the letter *j* and enter the chapter and passage integers when prompt. The playback position will not change if you enter invalid integers.

The jump functionality can be used to jump to a specific chapter by entering the chapter number for the chapter integer and *1* for the passage integer. To get the list of chapter with corresponding chapter numbers see section 0.6.

## **0.6 Book indexing**

You will get a list of chapters, with its chapter numbers, in a loaded Daisy DTB by pressing the letter *l*. Because there can be a lot of chapters, only 10 chapters is outputted at a time. If there are more chapters left to output, a "*—more—*" line will appear at the end of the list. To get the next 10 chapters simply press any key. Press the letter *q* to exit the chapter listing before all chapters has been listed.

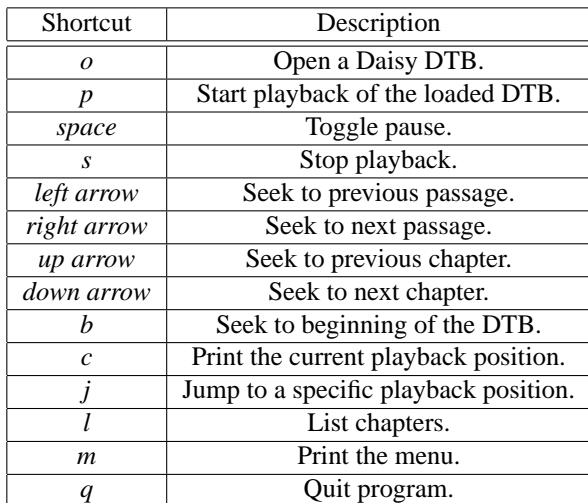

## **0.7 Shortcut keys**

Table 1: Shortcuts